## **CHAPTER 4 ANALYSIS AND DESIGN**

## **4.1 Analysis**

This project uses statistical methods as processing sales data of PT. Asia Synergy Partner. With the following steps:

- 1. Sales data of PT. Asia Synergy partners are taken from January to December 2017, after which the data is entered into CSV via libre office by exporting it into CSV format.
- 2. Based on the sales of the export from PT. Asia Synergy Partner, by taking samples as follows:

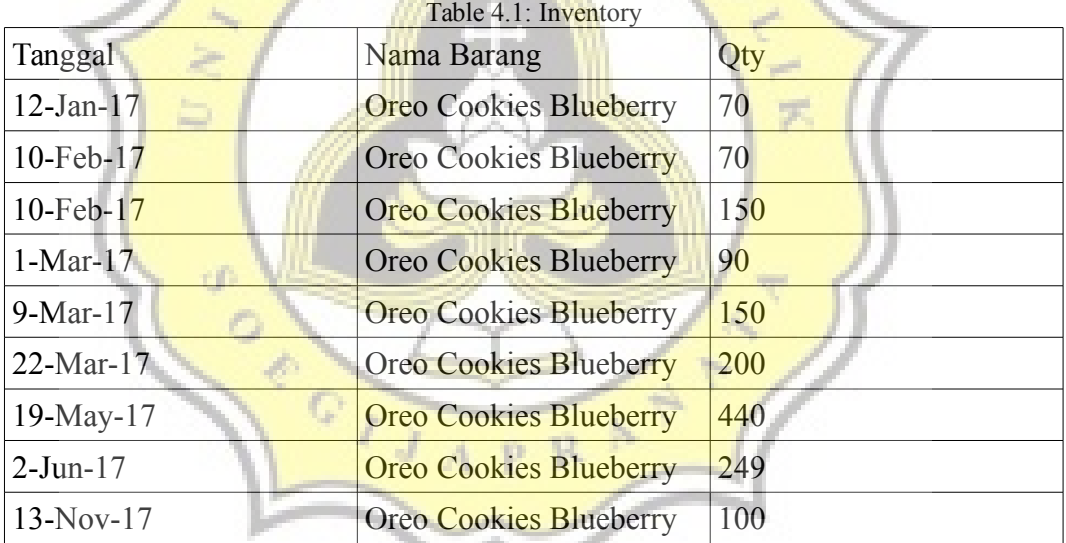

3. The first step uses the mean formula.

$$
\bar{x} = \frac{X\,1 + x\,2 + x\,3\ldots}{n}
$$

with the results using the sample data is 168.77.

4. the second step uses the median formula.

$$
median = \frac{n \cdot total}{2}
$$

with the results using the median sample data is 150.

5. the third step uses the mode formula.

search mode by calculating values that often appear and from the data above. With data that often comes out of the data sample is 70 with the amount of 2 data.

- 6. The fourth step looks for maximum value, by finding the largest data. Here the maximum data value is 440.
- 7. the fifth step is to look for a minimum value, by finding the lowest data. Here the minimum data value is 70.
- 8. the sixth step with the standard deviation formula.

$$
s = \sqrt{\sum_{i=1}^{n} \Box(xi - \overline{x}) \Box^{2}}
$$

with the results using a sample standard deviation data is 111.6.

9. the tenth step of making a diagram to determine the comparison of goods based on sub-items as follows.

The mini contains mini oreo chocolate, mini oreo vanilla and mini oreo strawberry. In Figure 4.1, the graph shows that the total sales from January to December of the mini Oreo Brown totaled 15,295, the mini Oreo vanilla amounted to 14,883, and the mini Oreo strawberry numbered 25. With these results, we can draw conclusions. If the lowest item can be used as a reference to reduce the amount of inventory for the following month.

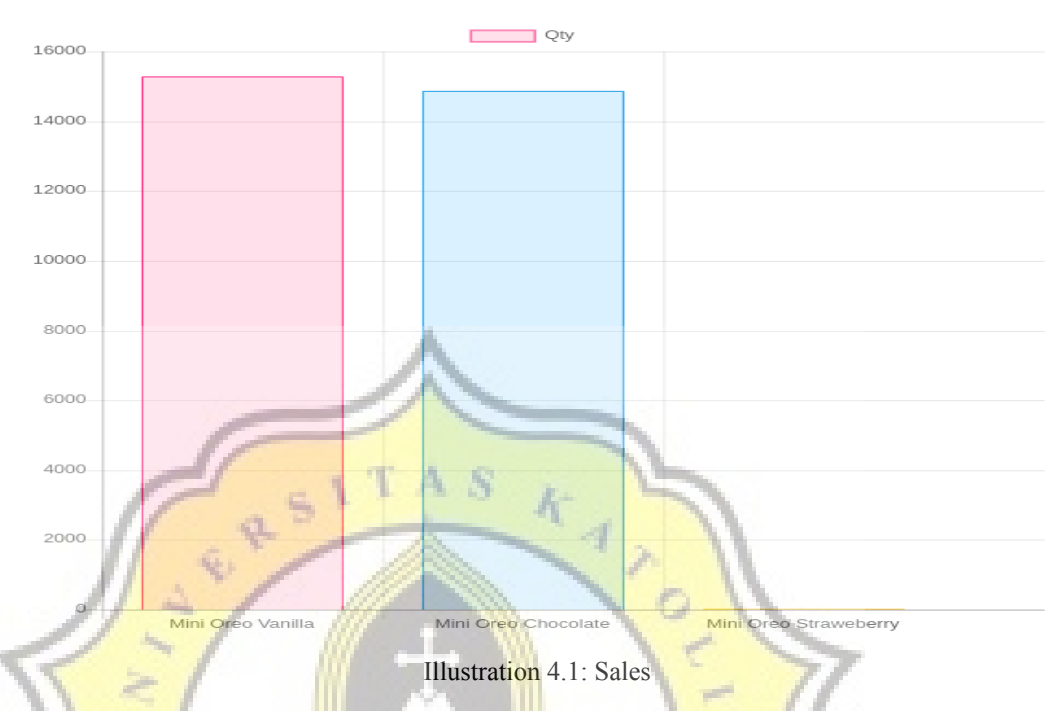

10. Eleventh step by using a linear regression algorithm looking for regression coefficients.

$$
B = \frac{n \in XY}{n \in x^2} \quad \frac{\Box \in X. \Box \in Y}{(X)^2}
$$

11. twelfth step by looking for constants.

$$
A = \frac{\Box \in Y - b \cdot \Box \in X}{n}
$$

12. thirteenth step by looking for predictive calculations.

 $\overline{A}$ 

*Y*=*a*+*b . X*

In figure 4.2 describes the data used from January to May to predict June.

p R

÷ b.

Tabel Perhitungan:

|                 |                        | X2               | X*Y     |
|-----------------|------------------------|------------------|---------|
| 01              | 320                    |                  | 320     |
| 02              | 1208                   |                  | 2416    |
| 03              | 1687                   |                  | 5061    |
| 04              | 470                    | 16               | 1880    |
| 05              | 393                    | 25               | 1965    |
| $\Sigma$ x : 15 | $\Sigma \rm{v}$ : 4078 | $\Sigma$ x2 : 55 | : 11642 |

Constanta (a): 993.2<br>Persamaan Regresi (b): -59.2

Hasil Perkiraan (Y): 638

Hasil Peramalan Regresi Linear: Bulan Ke Hasil perkiraan  $\overline{6}$ 638

Illustration 4.2: Forecasting with Linear Regression

S

h

13. The fourteenth step is looking for RMSE.

$$
RMSE = \sqrt{\frac{\square \in (X - f)^2}{n}}
$$

**CE** 

From the results of the trials above, it will perform an error level search using the Mean Squared Error method to measure the accuracy of a prediction. RMSE search results in figure 4.3

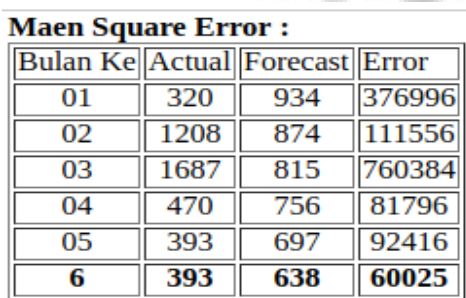

## **RMSE: 497.188**

Illustration 4.3: Looking for RMSE

## **4.2 Desain**

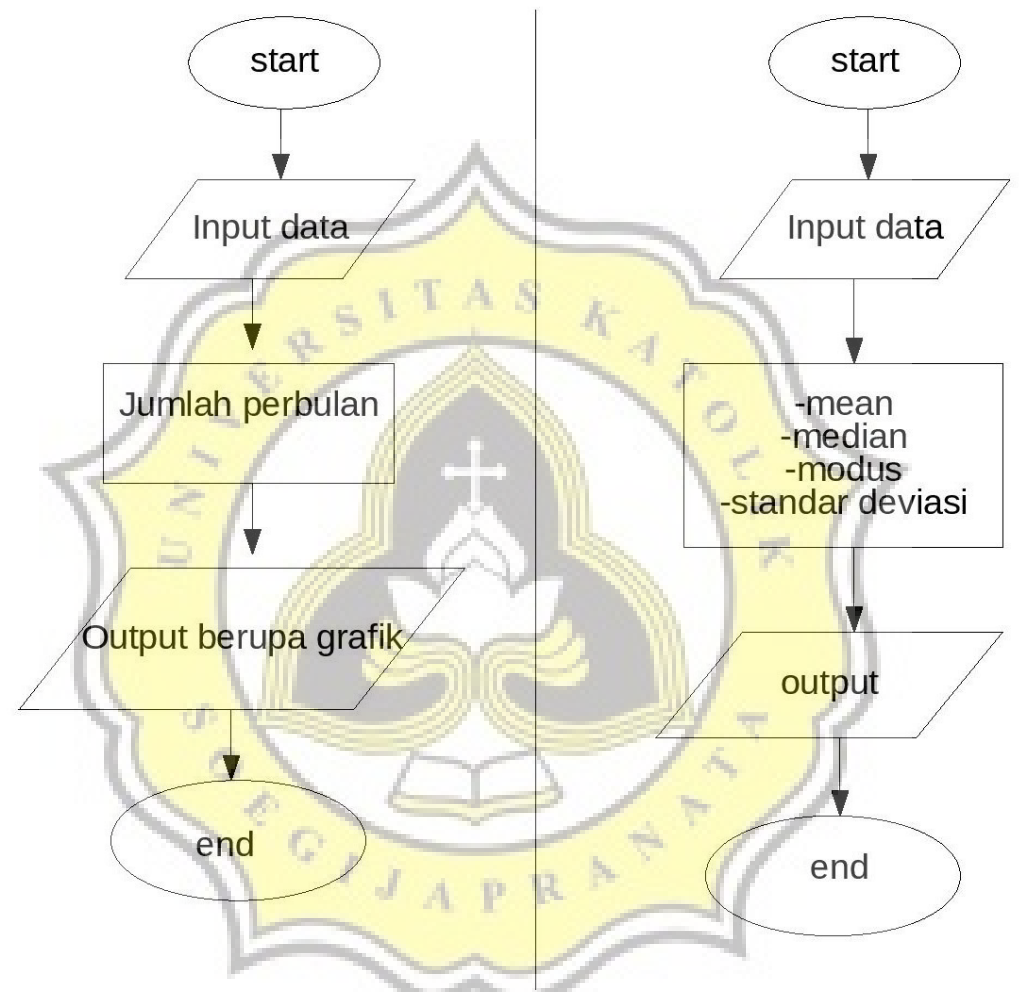

Illustration 4.4: Statistics

From the 4.4 flowchart above, we explain two statistical flows. In the lefthand flow of statistics, it explains how to add the whole item out. The first step is choosing the name of the item that will amount. The next step displays the number of items coming out from January to December. The last step displays a graph of sales from January to December. Charts make it easy to see sales per month, can find the most sales and at least. It is also easy to see the inventory of each month and become a reference for the availability of goods in the following month. In the right-hand statistical flow explain basic statistical formulas. With the first step selecting items that will be processed using a statistical formula for a year. The second step shows mean, mode, median, and standard deviation values. The mean calculates the average sale of selected items. Mode displays the number of sales with the same value. Median to find out sales in the middle of the period. While the standard deviation to find out sales that are outside the standard.

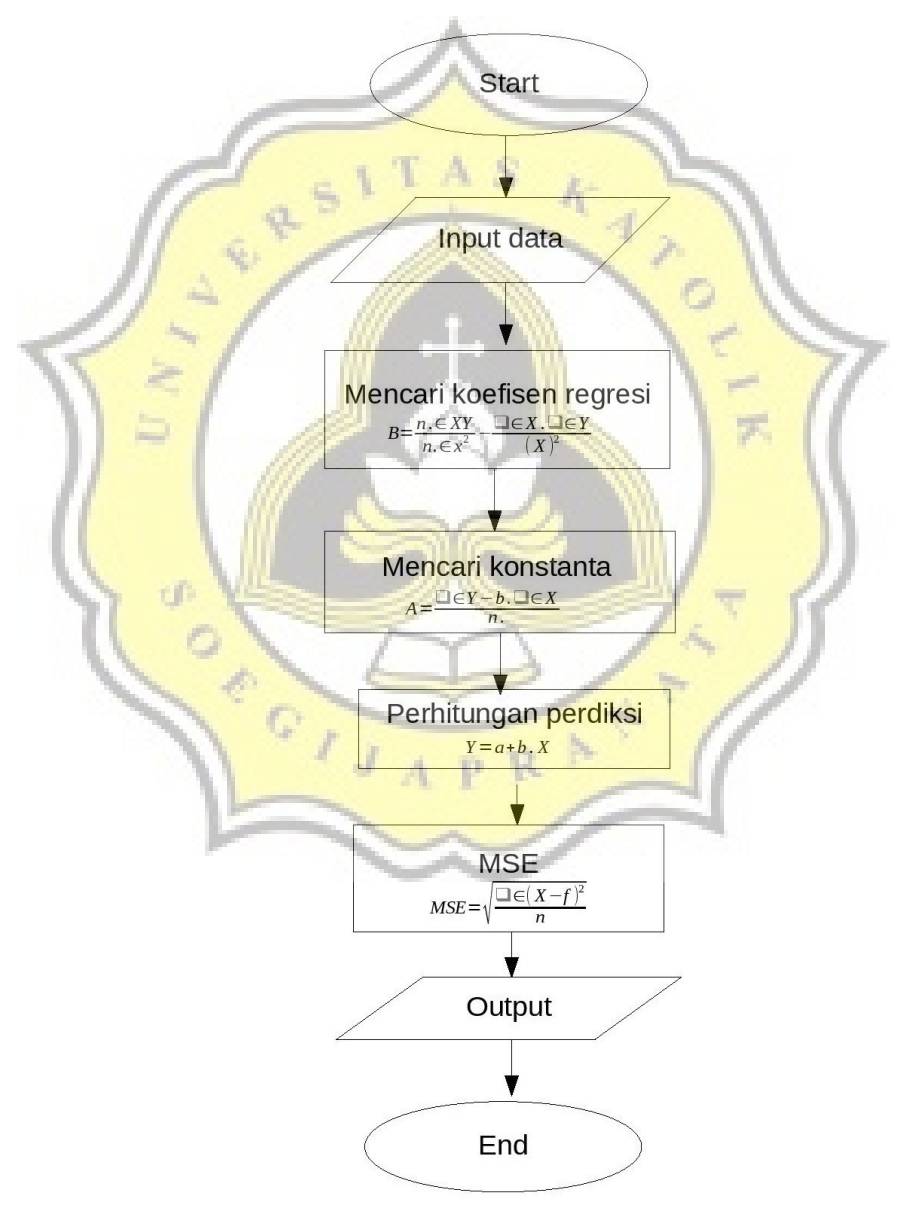

Illustration 4.5: Linear Regression

In figure 4.5 describes the first step to input data from the month and the name of the item to be predicted. The inputted month is a minimum of 5 months. The first step in processing data is by finding coefficients and constants. Coefficients and constants, are used to predict export sales. From the Prediction results, it contains sales in the following month. Example of looking for sales predictions in June. Then input from January to May. And enter sales items every month. Finally, calculate the accuracy of prediction results with the RMSE formula which serves to ensure the results of predictions with real data.

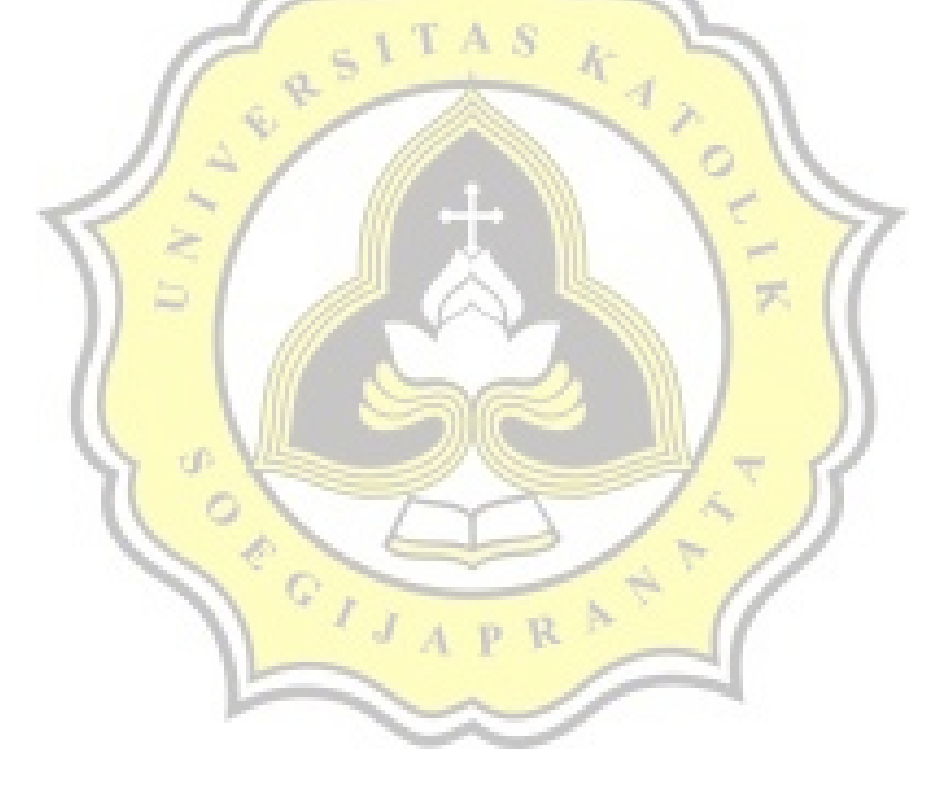